# ₹<sup>∴</sup>• renkforce  **Használati útmutató Gigabit-PCI hálózati kártya**

## **Rend. sz.: 1710336**

#### **Rendeltetésszerű használat**

A termék egy számítógépbe építhető és ott egy Gigabit hálózati csatlakozót bocsát rendelkezésre.

A készülék teljesíti az európai és a nemzeti törvényi előírásokat. Az összes előforduló cégnév és termék megnevezés az adott tulajdonos védjegyének tekintendő. Minden jog fenntartva.

## **A szállítás tartalma**

- PCI hálózati kártya
- CD a meghajtóval
- Rövid slot takaró lemez
- Használati útmutató

#### **Jellemzők**

- Dugaszkártya PCI dugaszhelyre
- Egy Gigabit hálózati csatlakoz (10/100/1000Mbit)
- LED LINK/ACT-hez

## **Beszerelés**

**Amennyiben nincsenek szakismeretei a beszereléshez, akkor hagyja,** 

**hogy szakember vagy megfelelő szakműhely végezze a beszerelést. A szakszerűtlen beszerelés miatt a dugaszkártya, a számítógép valamint az összes csatlakoztatott készülék is tönkremehet.** 

**Vigyázat, életveszély!** 

**Kapcsolja ki azt a számítógépet, amelybe ezt a dugaszkártyát be akarja építeni, és az összes rá csatlakoztatott készüléket, és válassza le az összes készüléket a hálózatról a hálózati dugó kihúzása által. Nem elég kikapcsolni a be- /kikapcsolót.** 

- Nyissa fel számítógépe házát, és óvatosan vegye le a fedelét.
- Keressen egy PCI dugaszhelyet, távolítsa el a hozzá tartozó slot takaró lemezt és dugja be a kártyát a PCI dugaszhelyre. Csavarozza be a dugaszkártyát, ellenőrizze, hogy megfelelően ül a dugaszhelyen!

Ahhoz, hogy a dugaszkártyát egy lapos számítógépházba építhesse be, egy rövid<br>slot takaró lemezzel szállítjuk. Távolítsa el a hosszú slot takaró lemezt a<br>dugaszkártyáról és szerelje ezután fel rá a rövid slot takaró lemezt

- Zárja vissza a számítógép házát.
- Csatlakoztassa a számítógépet és a monitort a hálózati feszültséghez és kapcsoljon be minden készüléket.
- Ha a számítógép helytelenül indul be, azonnal kapcsolja ki megint, és ellenőrizze az összes beállítást és kábelösszeköttetést.

**A számítógép ismételt felnyitása előtt válassza le azt a hálózati feszültségről a lent leírtak szerint!** 

#### **Illesztőprogram telepítés**

A Windows automatikusan felismeri a dugaszkártyát. Az újabb Windows verzióknál a szükséges illesztőprogram már az operációs rendszer része, néhány másodperc alatt befejeződik a telepítés.

Régebbi operációs rendszereknél az illesztőprogramot az együttszállított CD-ről kell telepíteni. Rakja be a mellékelt CD-t a számítógép megfelelő meghajtójába. A a telepítőprogram nem indul el automatikusan, nyissa meg a főkönyvtárat a CD-n és kövesse a megjelenő utasításokat.

A hardver felismerésének befejezése ill. az illesztőprogram telepítése után lehetséges, hogy a Windows újraindítására van szükség, hogy a dugaszkártya kifogástalanul működjön.

## **Ötletek és tanácsok**

 $\epsilon$ 

- Gigabit LAN-hoz teljesen kapcsolt CAT5e hálózati kábelre van szükség (mind a 8 vezetékre szükség van a kapcsolathoz).
- A Link-/ACT-LED a dugaszkártyán jelzi az adatátvitelt (villogó LED) ill. a hálózati kapcsolatot (folyamatosan világító LED).
- Amennyiben a hálózatához rendszergazdája van (mondjuk egy nagyobb cégnél), akkor kérje meg őt a beszerelésre, a konfiguráció elvégzésére, ne Ön végezze el a telepítést.
- A megadott max. adatátviteli sebesség 1000Mbit, tehát mintegy 125MB/s, amit gyakorlatilag sosem ér azonban el Ez a használt adatátviteli technikára, az átviteli hibákra, a hálózat más készülékeire vezethető vissza.

Számítógéptől és hálózattól függően viszont magasabb adatátviteli sebesség érhető e mint a 100 Mbit-es hálózatokban.

• Windows esetén kis időbe telhet, amíg a számítógépek a hálózatban láthatóvá válnak.

Ha bekapcsolta az összes számítógépet és a Windows mindegyiken néhány másodperc után elindult, általában nem lehet azonnal egy másik géphez hozzáférni. Amennyiben pár perc után a hozzáférés még mindig nem lehetséges, ellenőrizze a tűzfal és a vírusírtó beállításait. Természetesen adott esetben a hozzáférési jogosultságokat is megfelelően kell beállítani, ha az operációs rendszer ezzel az opcióval rendelkezik.

Egy hálózati nyomtatóhoz vagy más hálózati készülékhez való hozzáféréskor vegye figyelembe annak használati útmutatóját.

Számos oka lehet, amiért egy hálózati kapcsolat nem jön létre. Kérjük, nézzen utána a megfelelő szakirodalomban, vagy kérdezzen meg egy szakembert.

• Ha nem használ saját DHCP szervert (pl.az összes DSL routerbe be van építve), akkor a hálózat minden készülékéhez egy saját fix IP címet kell kiosztani.

Állítsa be pl. a routert 192.168.1.1-re, az első számítógépet 192.168.1.2-re, a második számítógépet 192.168.1.3-ra stb.

Az első három számnak minden számítógépen meg kell egyeznie, az értékek utolsó 3 száma 1...254 között lehet.

A "Subnet-Mask"-ot az összes számítógépen és hálózati készüléken 255.255.255.0-ra kell állítani.

Feltétlenül ügyeljen arra, hogy egy IP címet (pl. a 192.168.1.1-et) a hálózatban csak egyszer használjon. Ha a routert fixen a 192.168.1.1 IP címre állította, a hálózat egyetlen más készüléke sem használhatja ezt az IP címet!

### **Eltávolítás**

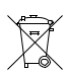

Az elektromos és elektronikus készülékek nem valók a háztartási szemétbe!

Élettartama végén az érvényes törvényi előírásoknak megfelelően kell ártalmatlanítani a terméket.

Ez a Conrad Electronic SE publikációja, Klaus Conrad Str. 1, D-92240 Hirschau (www.conrad.com). Minden jog, beleértve a fordítás jogát is, fenntartva. Bármilyen reprodukcióhoz, pl. fénymásolathoz, mikrofilm felvételhez vagy elektronikus adatfeldolgozó készülékre való átviteléhez a kiadó írásbeli engedélye szükséges. Az utánnyomás, kivonatos formál is, tilos. A jelen publikáció megfelel a technika aktuális állásának a nyomtatás idején.

Copyright 2018 by Conrad Electronic SE. 1710336\_V1\_0718\_02\_JC\_m\_de